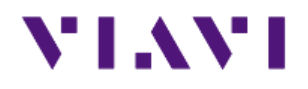

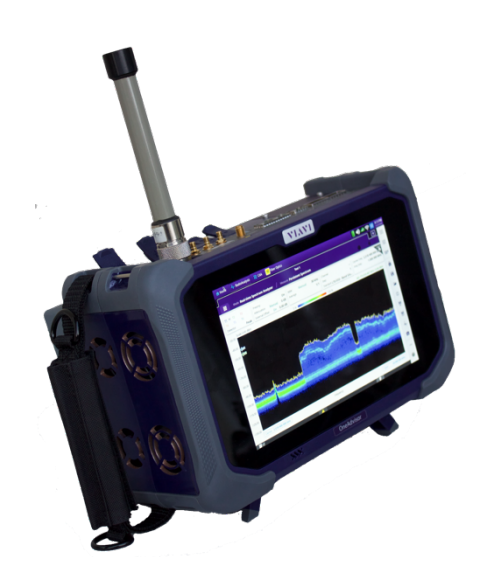

### **Spectrum Analysis Channel Power Mapping** OneAdvisor 800

#### **Table of Contents**

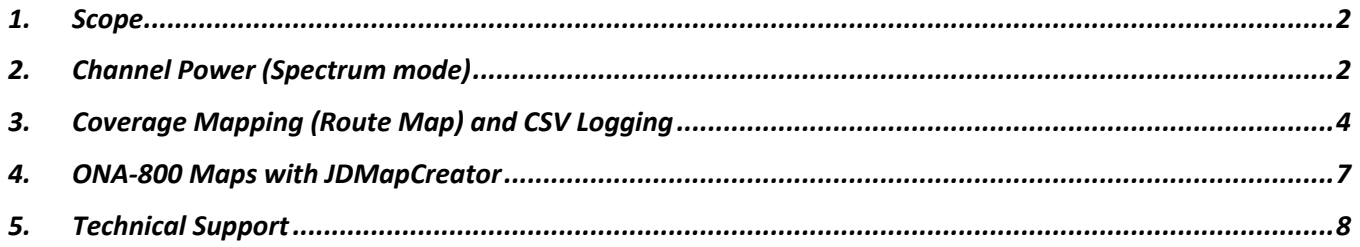

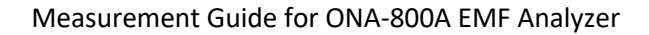

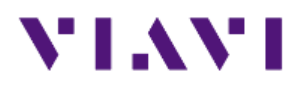

### **1. Scope**

This document describes how to configure the ONA-800A for ACP Analysis, including:

- Spectrum mode
- Route Map mode

The required products and parts to complete this procedure are as follows:

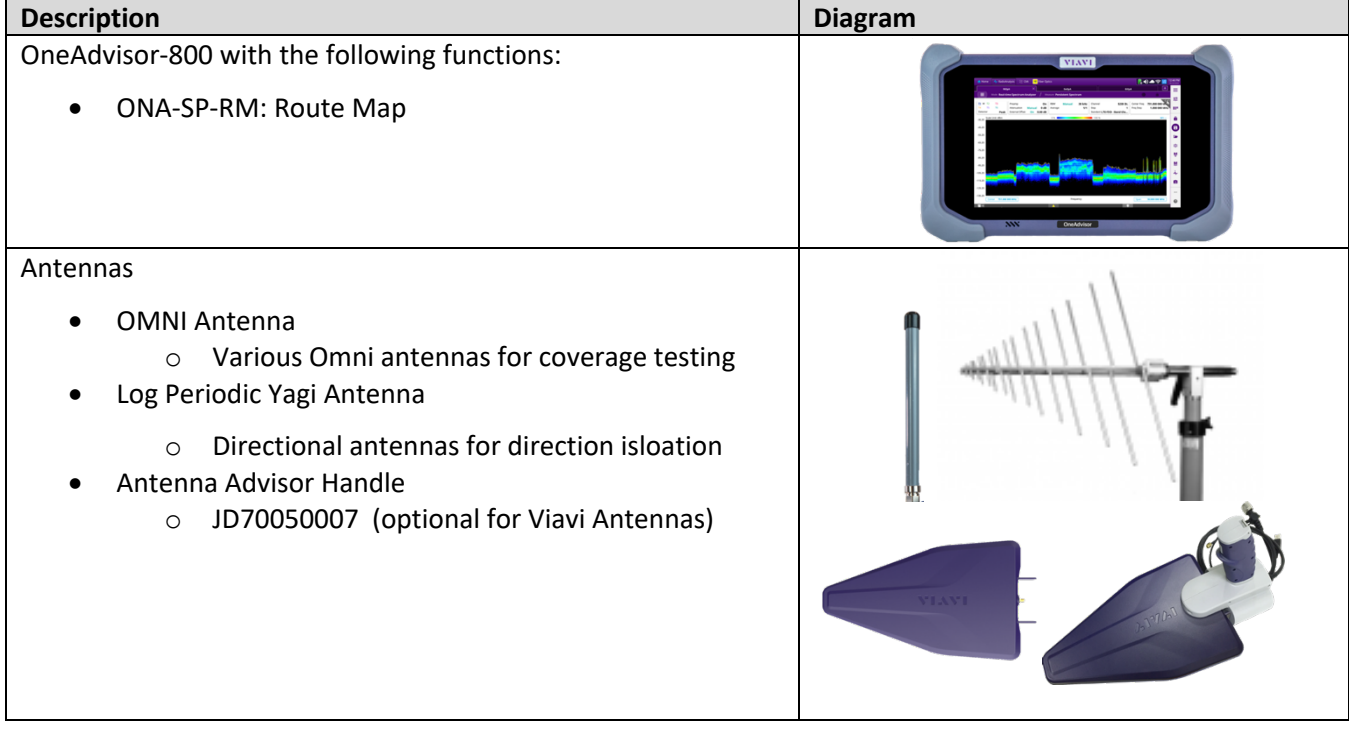

## **2. Channel Power (Spectrum mode)**

The following procedure describes the steps to perform Channel Power measurements with ONA-800A

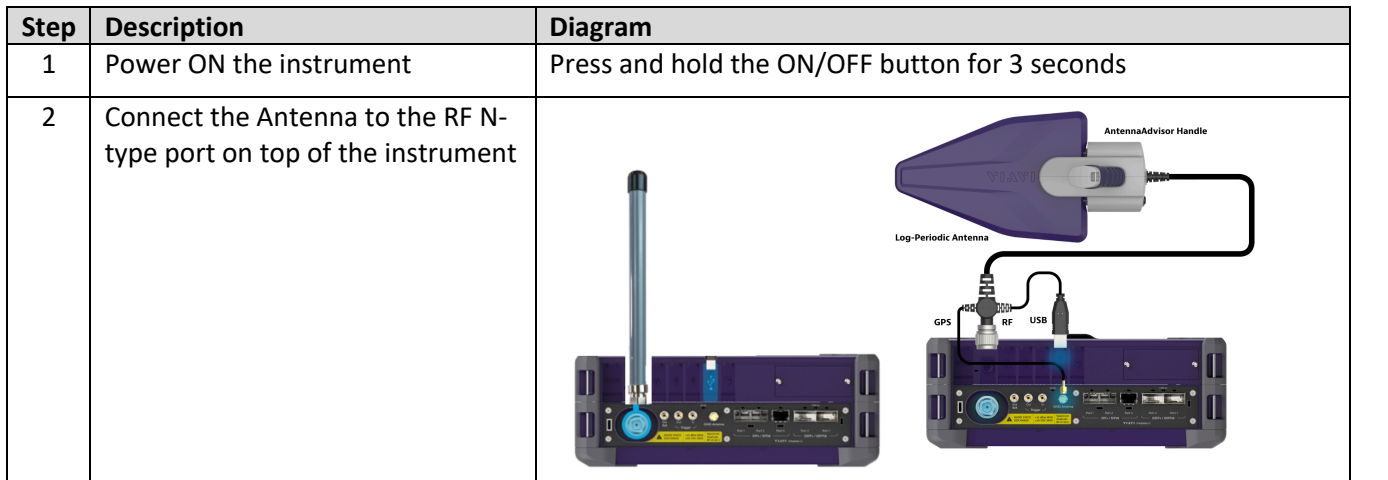

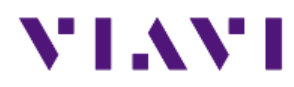

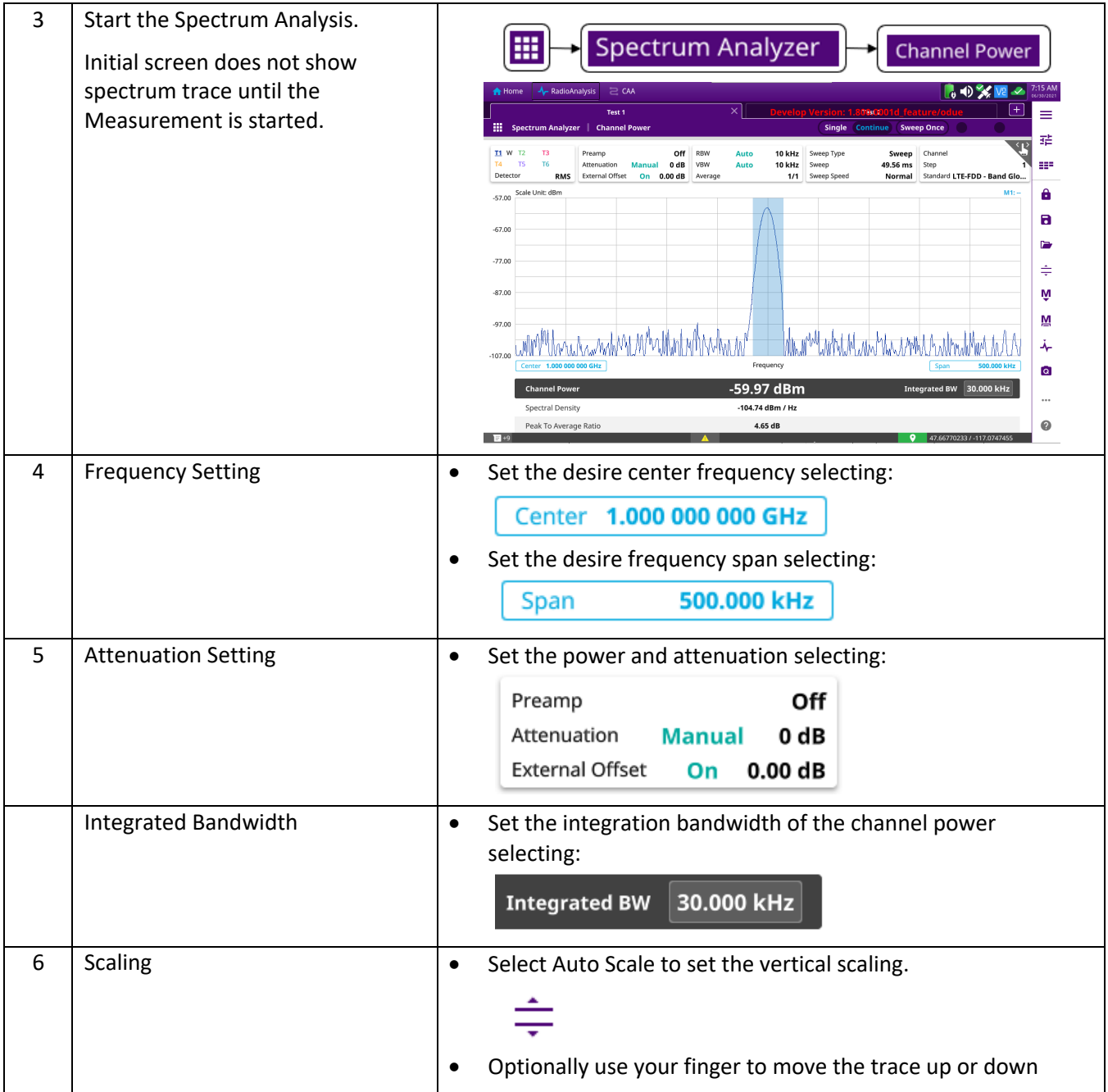

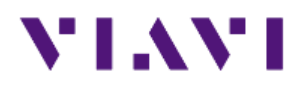

## **3. Coverage Mapping (Route Map) and CSV Logging**

The following procedure describes the steps to perform Channel Power measurements with ONA-800A and create a CSV log

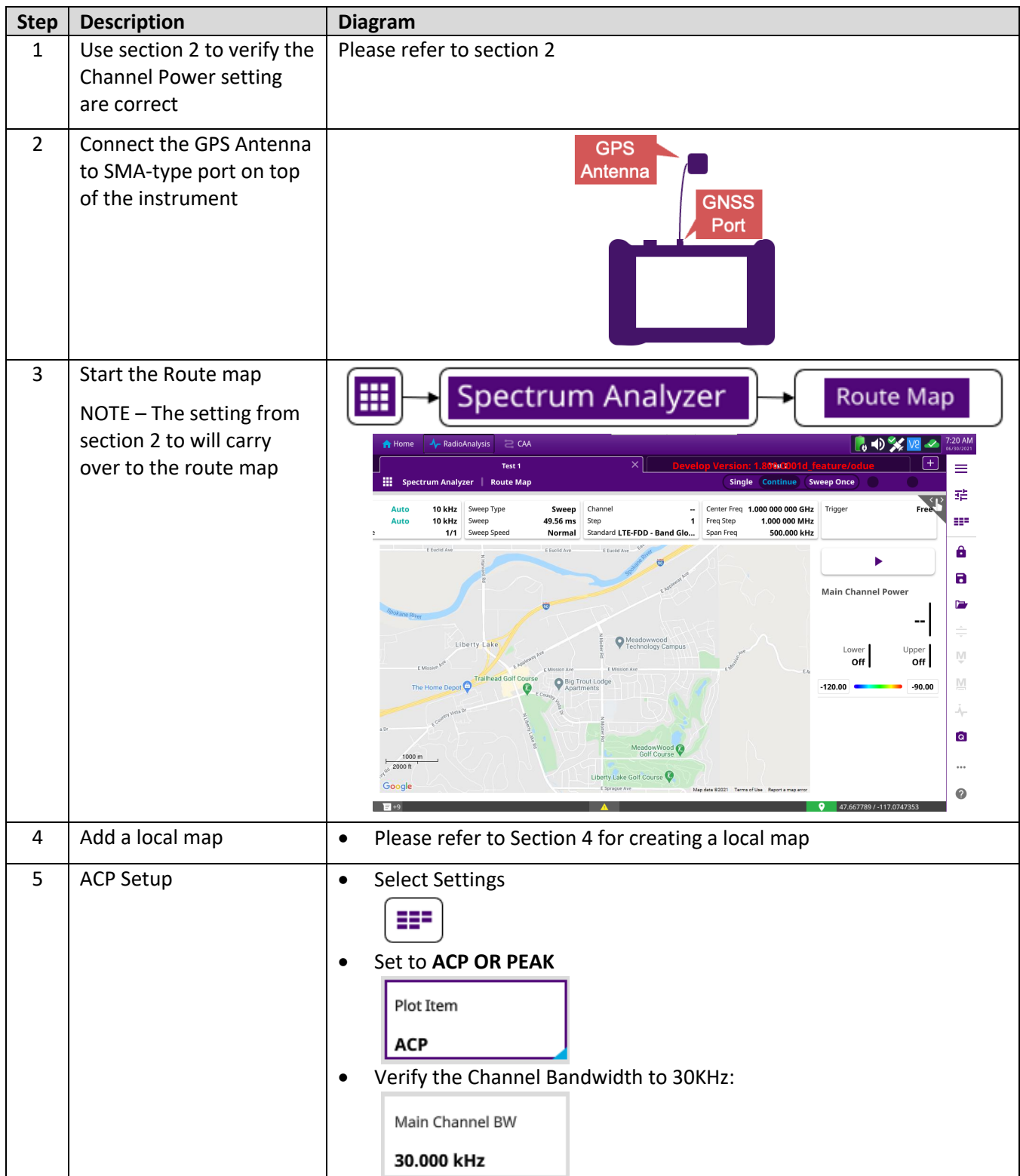

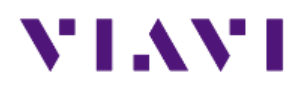

#### Measurement Guide for ONA-800A EMF Analyzer

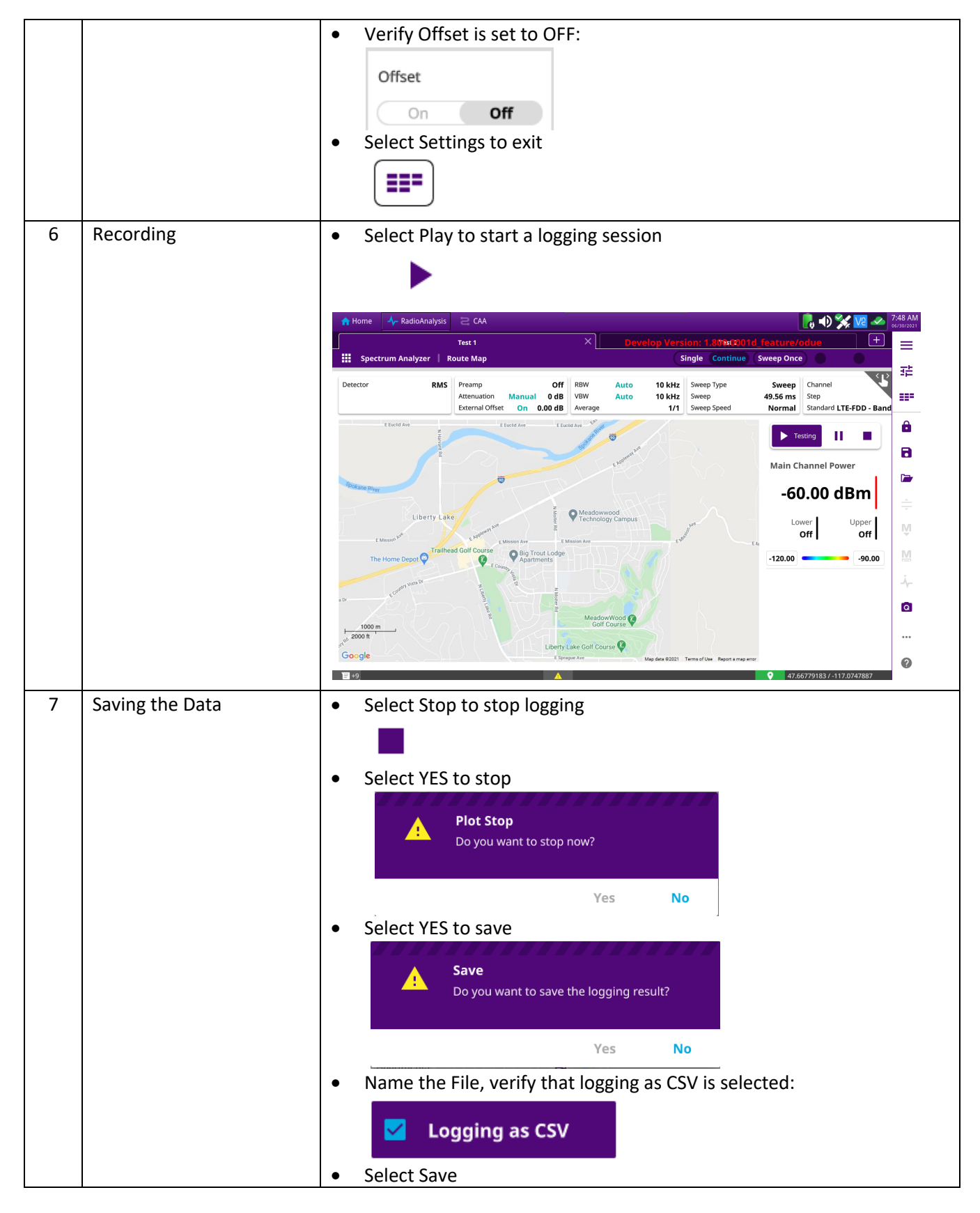

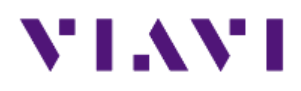

### Measurement Guide for ONA-800A EMF Analyzer

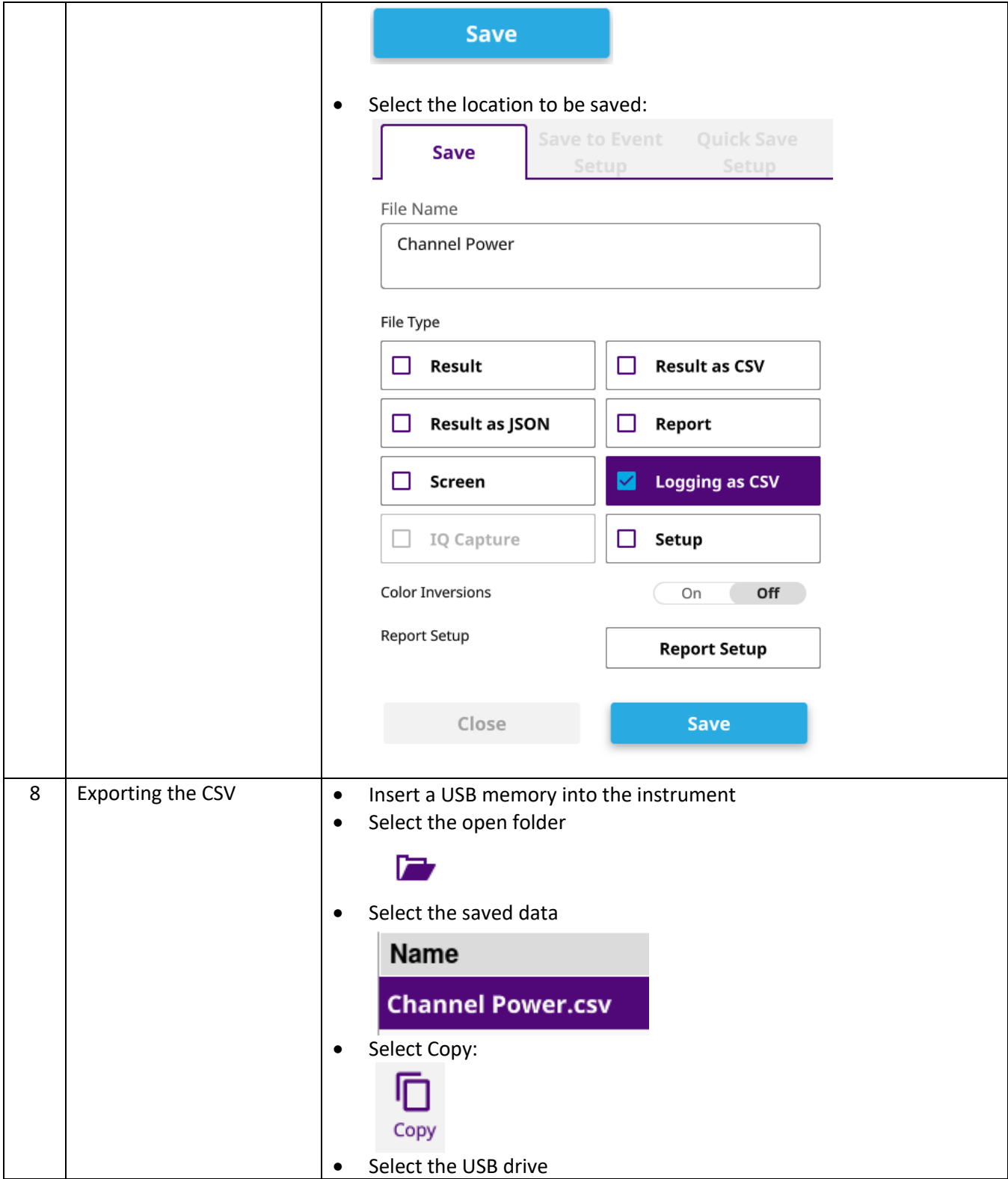

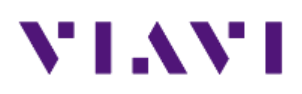

### Measurement Guide for ONA-800A EMF Analyzer

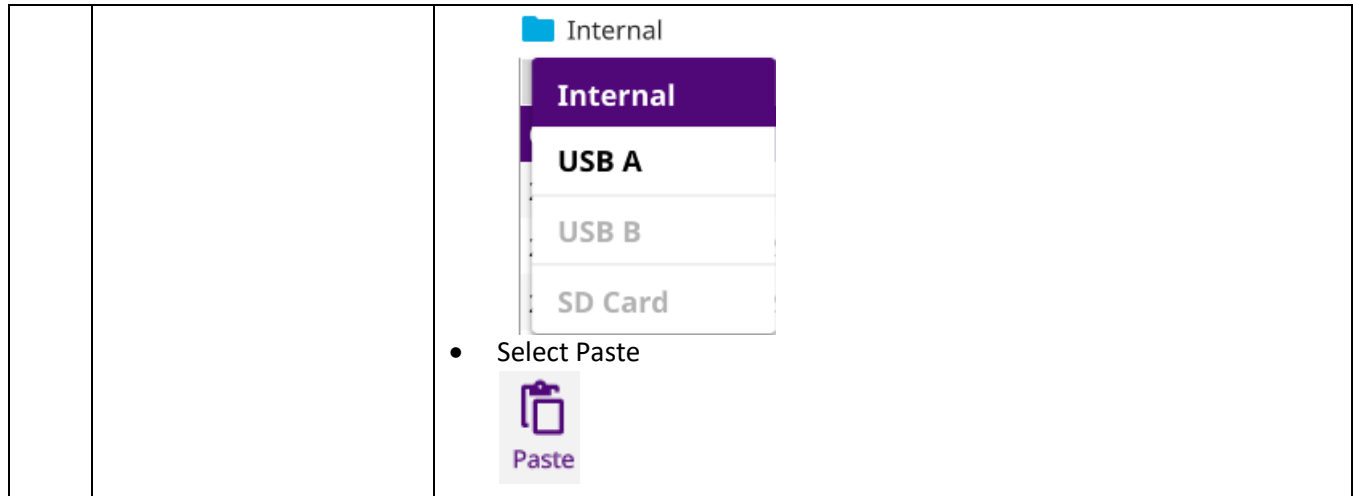

## **4. ONA-800 Maps with JDMapCreator**

The following procedure describes the steps to create maps for the ONA-800.

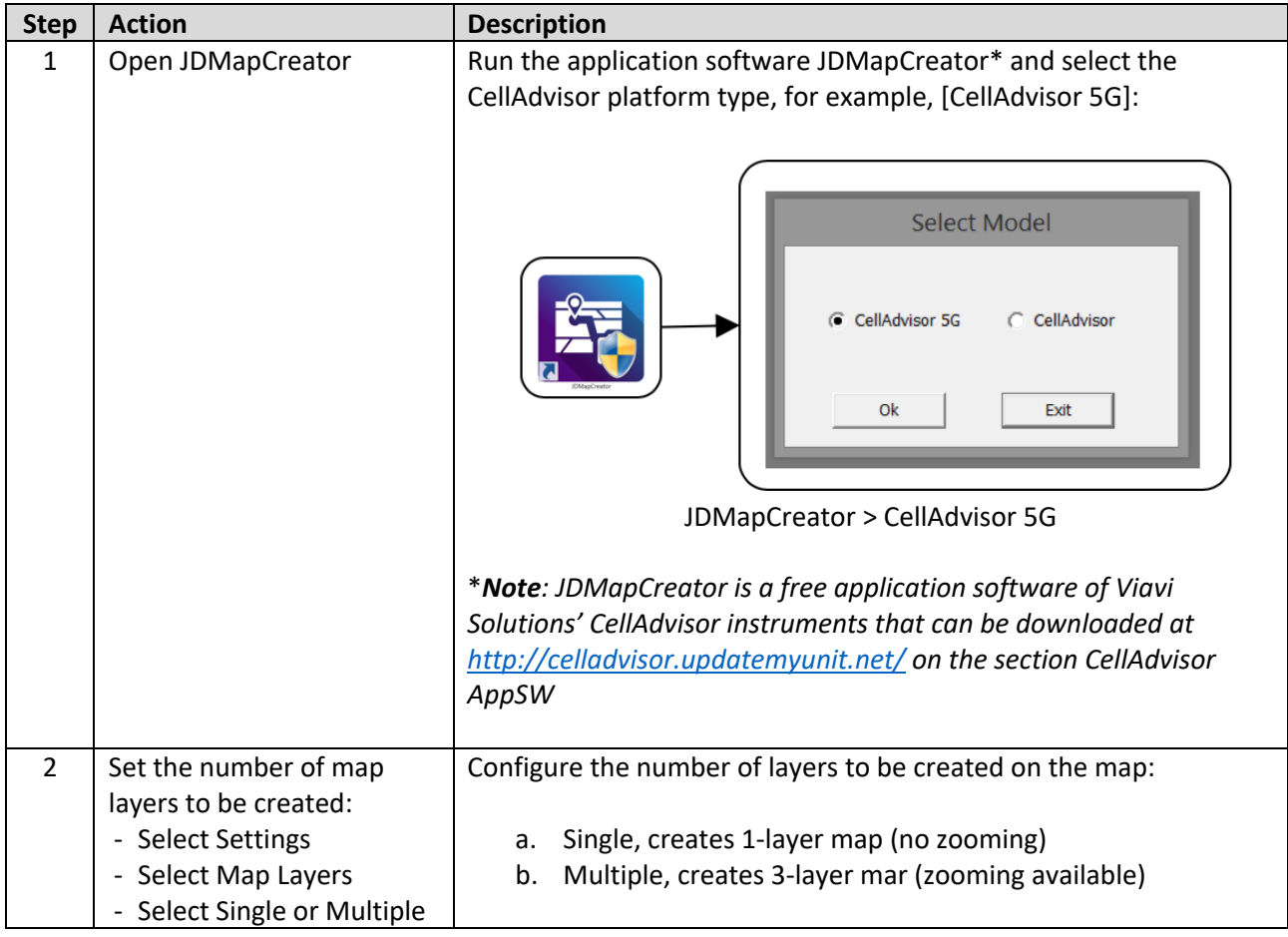

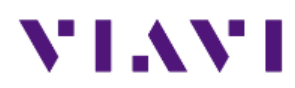

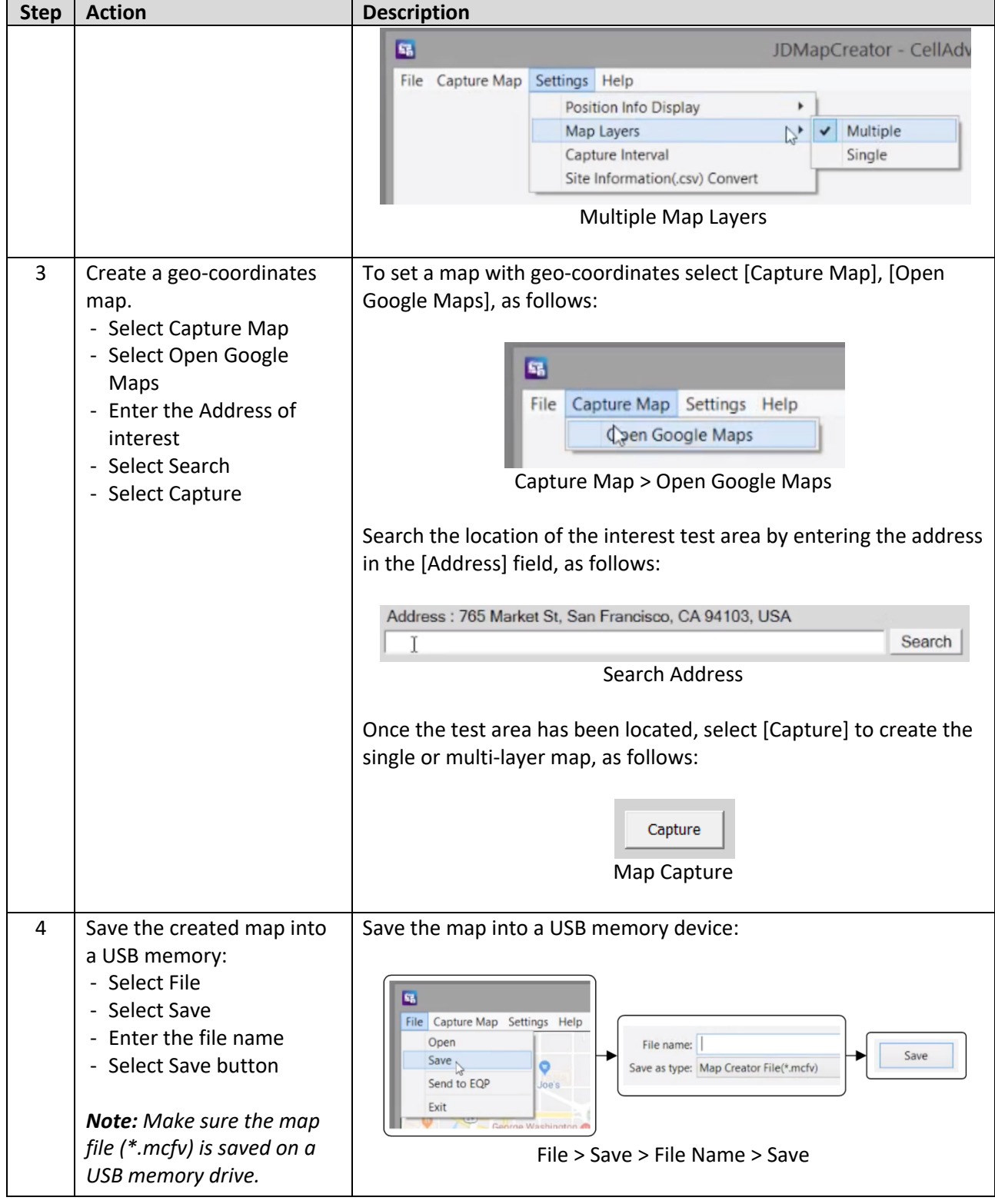

# **5. Technical Support**

Technical support is provided by:

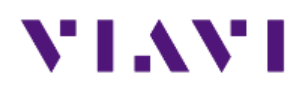

- § Phone: 1-844-GO-VIAVI (1-844-468-4284) options 3-2-3
- **Email:** diagnostics.tac@viavisolutions.com

Regularly new firmware updates for the OneAdvisor-800 are released and it is recommended to keep the instrument in the latest firmware to provide all the enhancements and bug fixes.

■ For additional information of cell site test go to: http://www.viavisolutions.com/en/products/networktest-and-certification/cell-site-test